ಸಮಾಜ ಕಲ್ಾಾಣ ಇಲ್ಾಖೆ **Social Welfare Department**  ಅಂತರ್ಾಾತಿ ವಿವಾಹಿತ ದಂಪತಿಗಳಿಗೆ ಪ್ರೋತ್ಾಾಹಧನ **Incentive for Inter Caste Married Couple** 

#### Step 1: Enter the login details

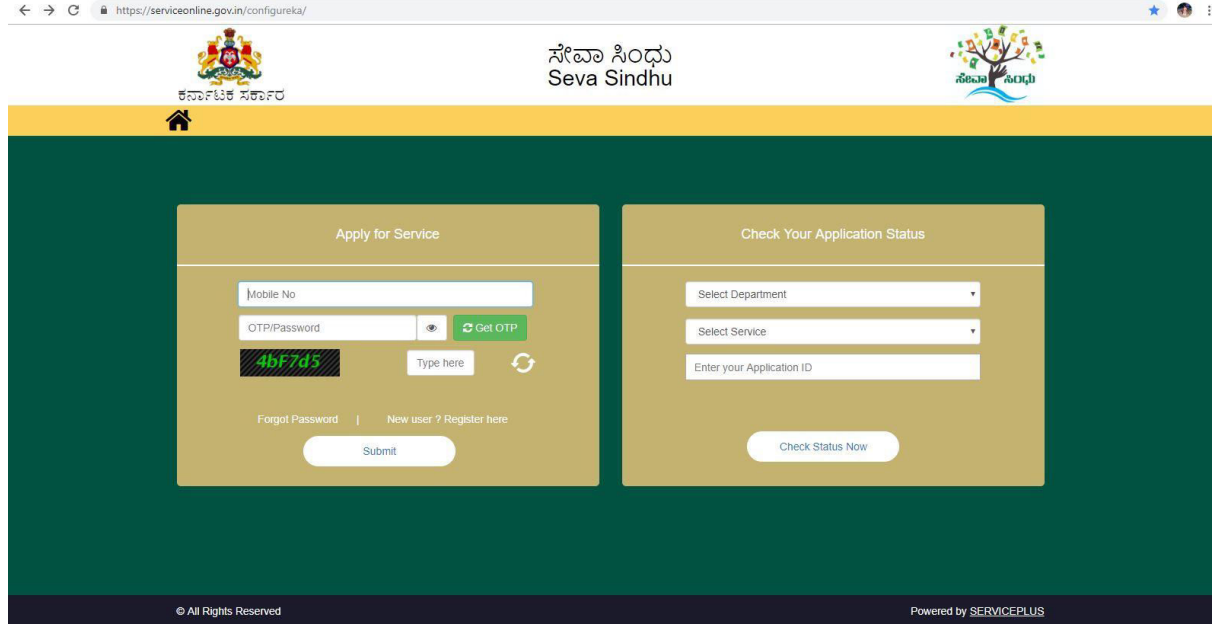

### Step 2 : Citizen Login will be displayed

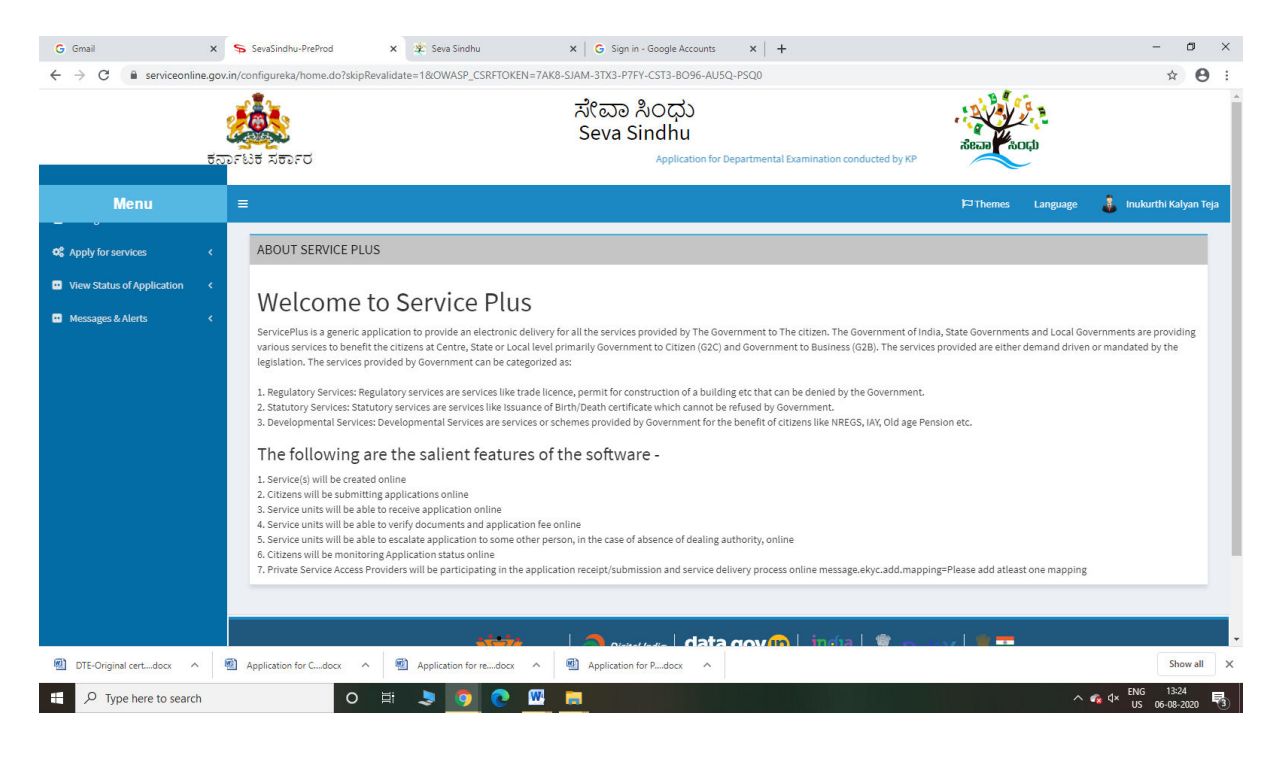

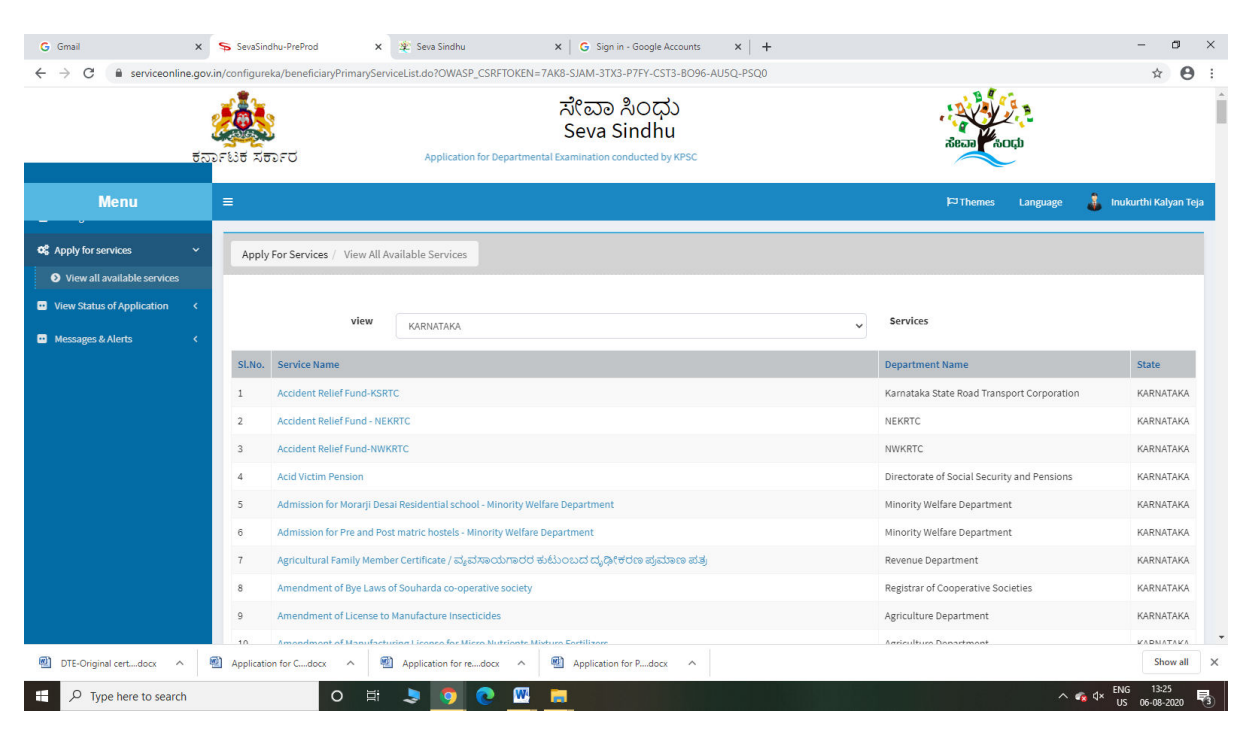

### Step 3 : Search the required service and click to open

#### Step 4 : Fill the Applicant Details & Photocopies details

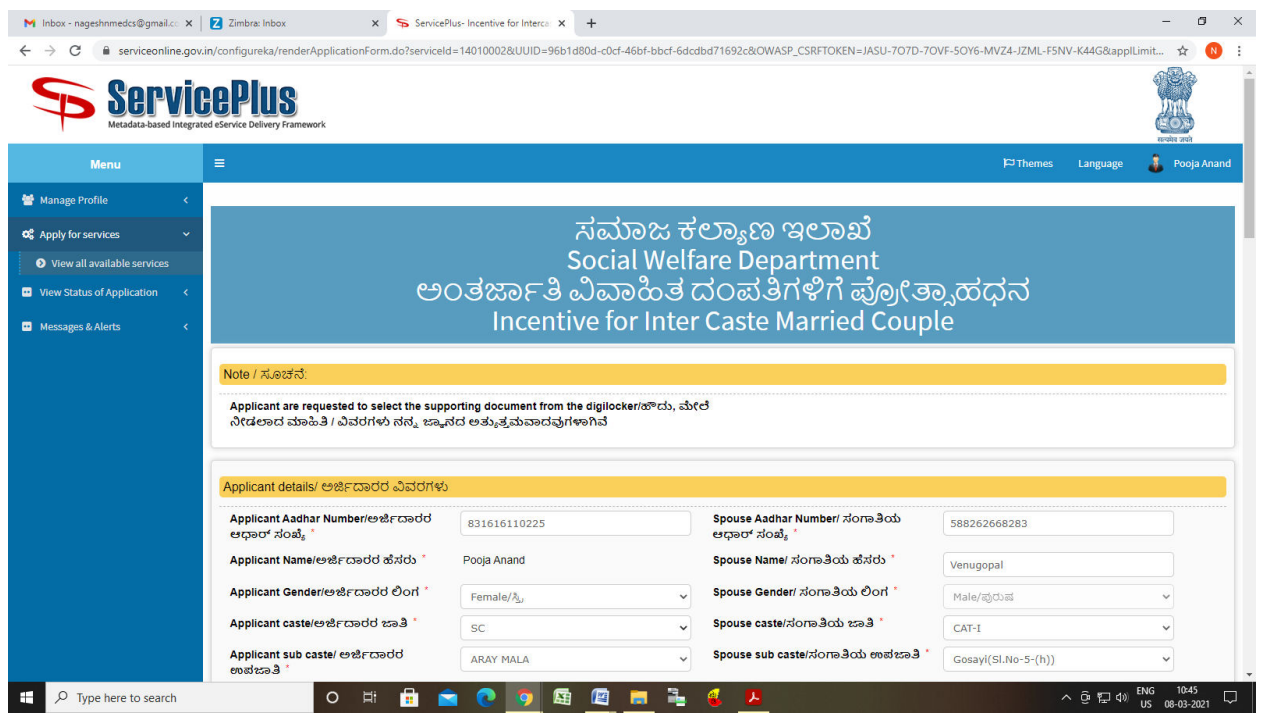

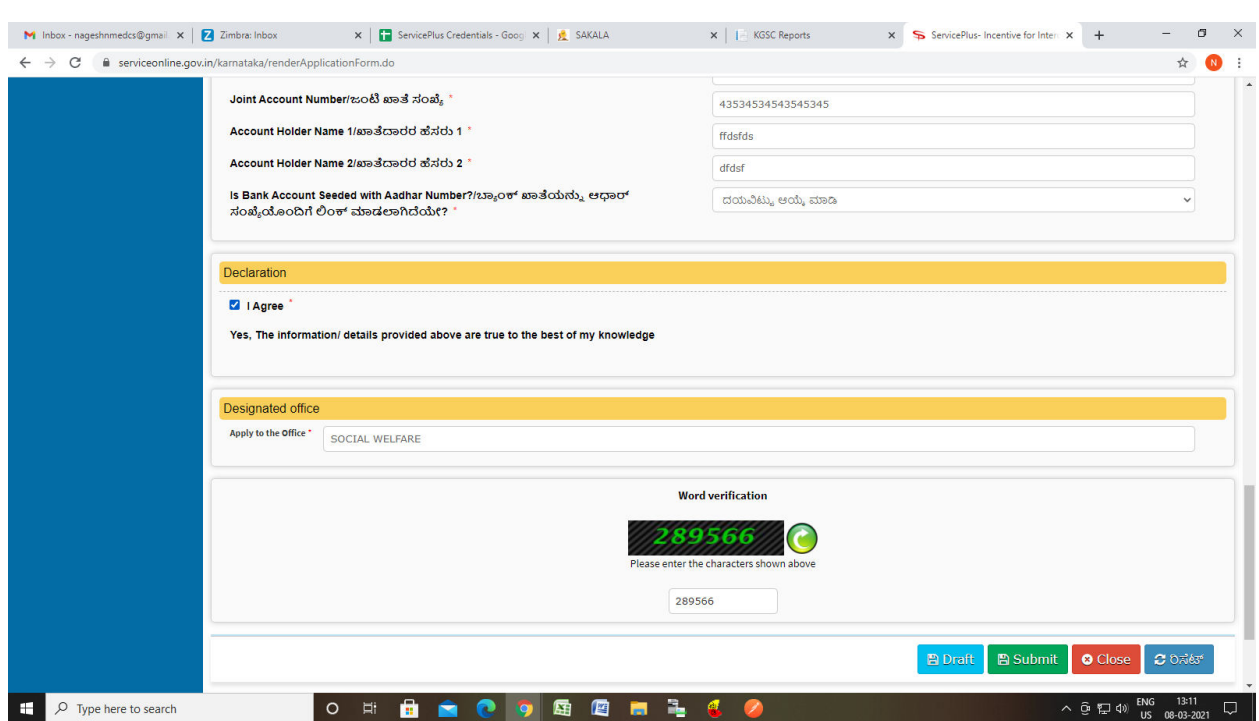

Step 5 : Click on I agree checkbox and fill the Captcha Code as given & Submit

Step 6: A fully filled form will be generated for user verification

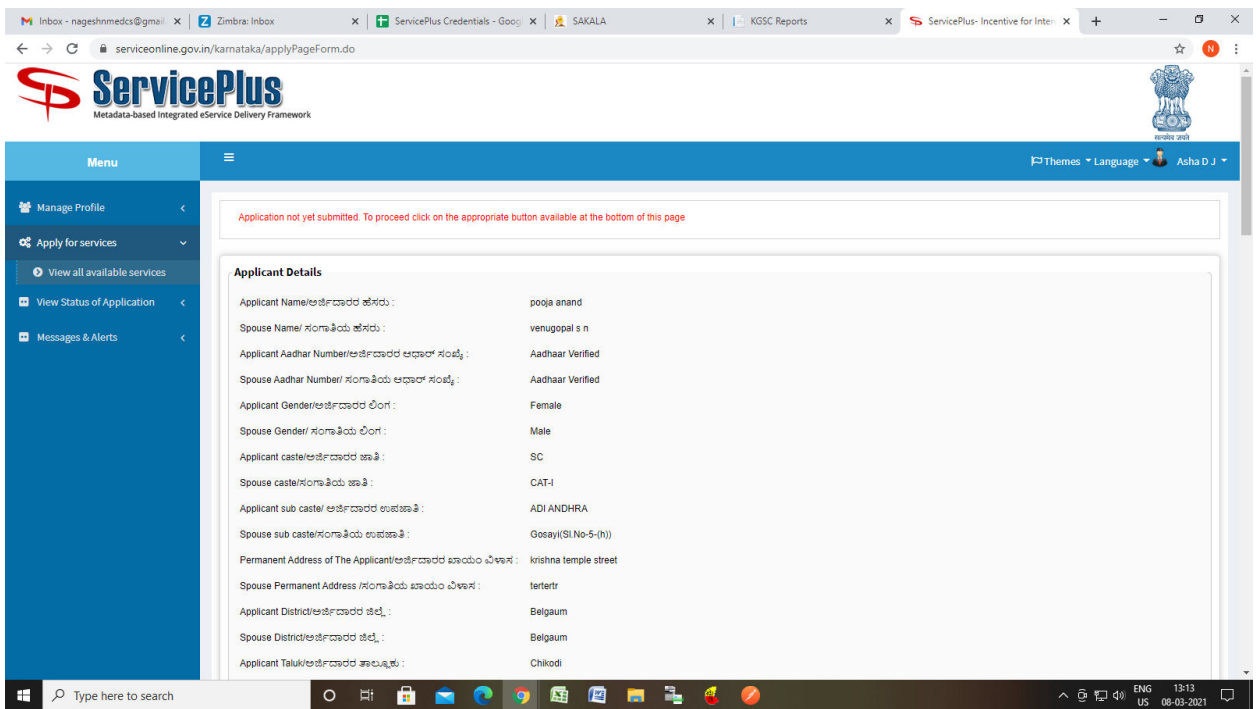

### Step 7 : click to Attach Annexure

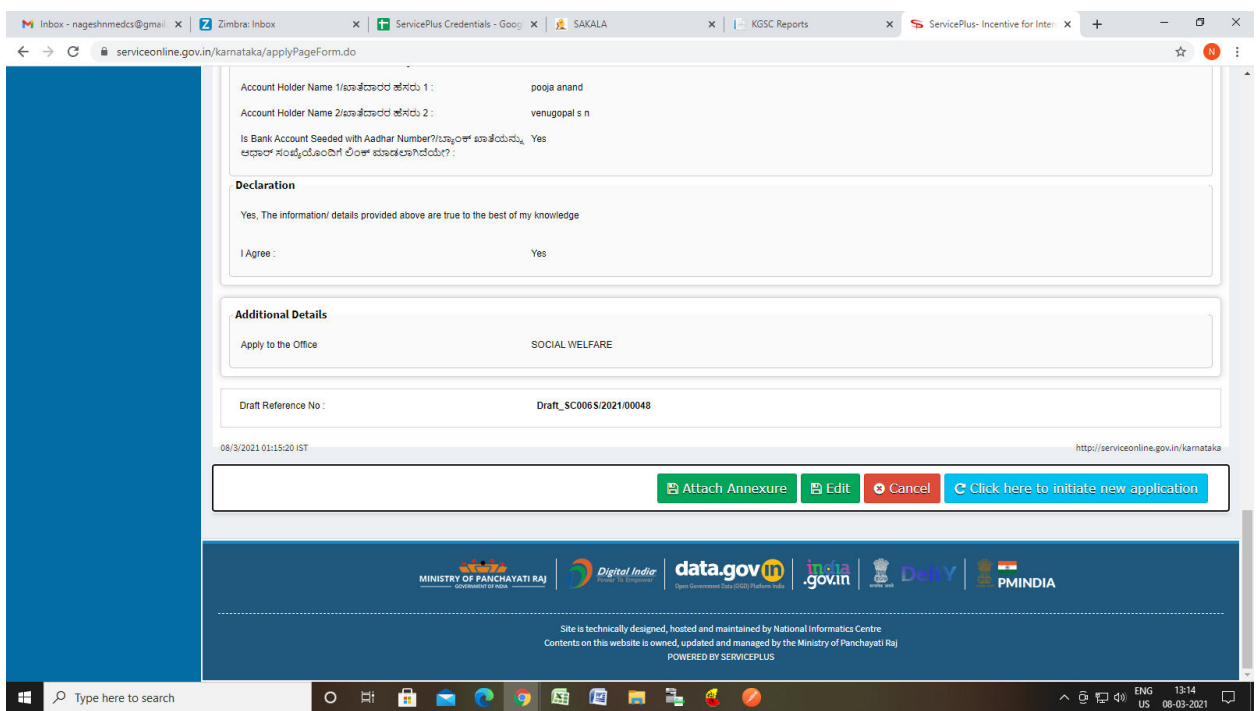

### Step 8: Attach the annexures and save them

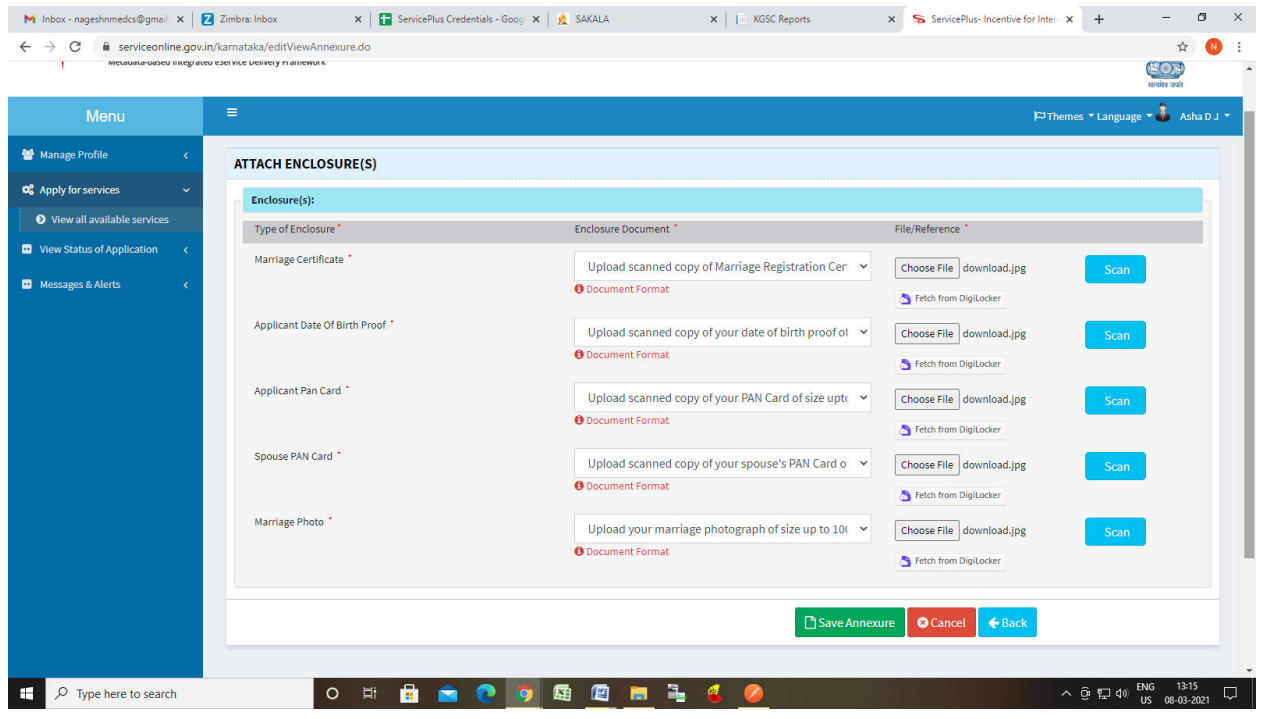

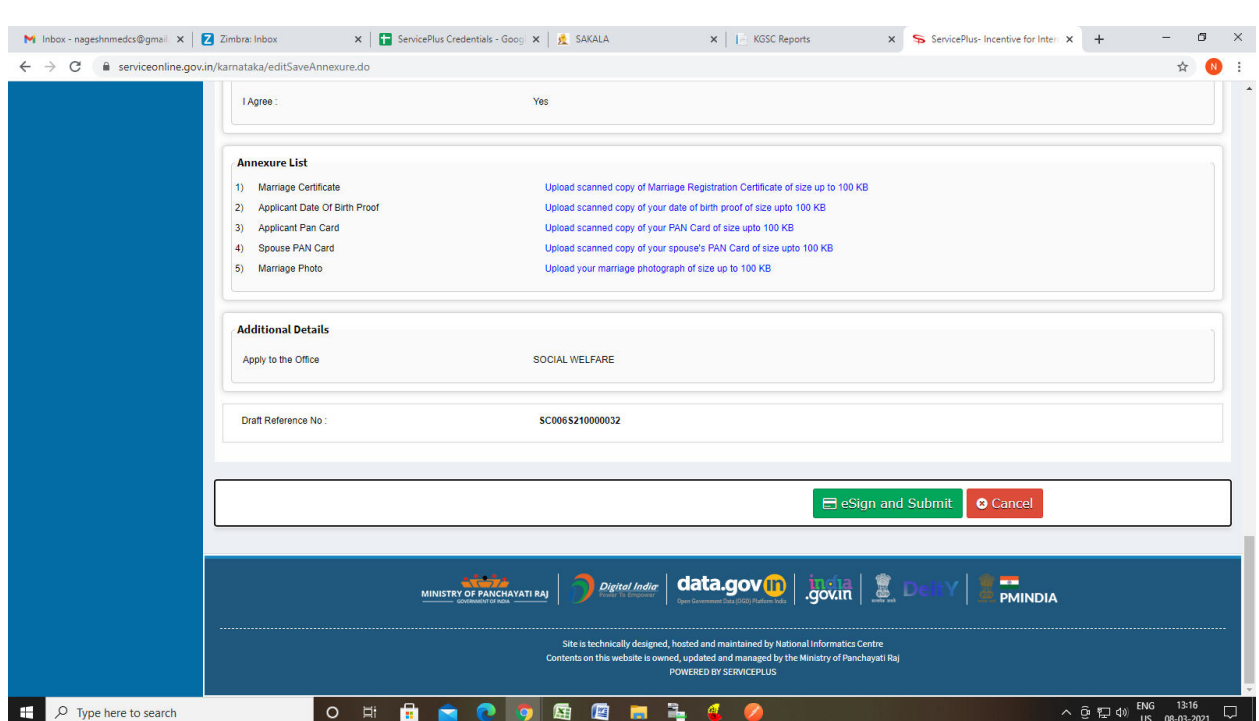

# Step 9: Saved annexures will be displayed

## Step 10: Click on e sign and proceed

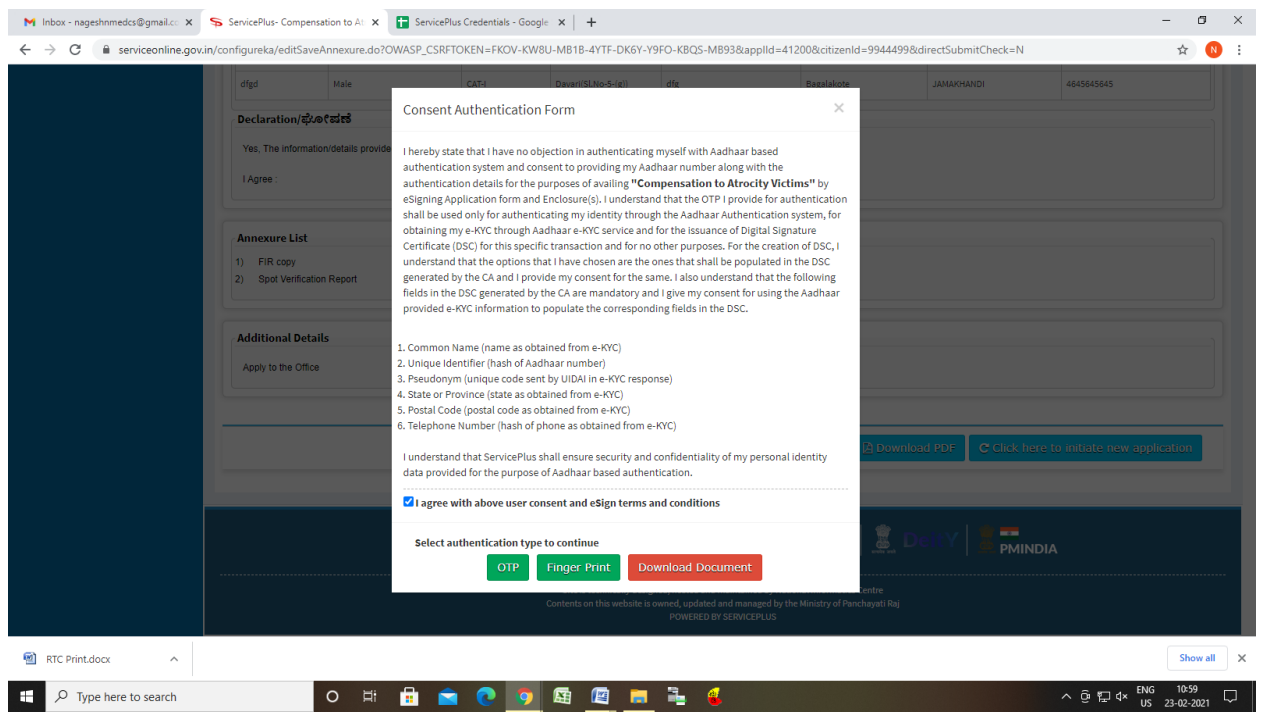

Step 11: eSign page will be displayed. Fill Aadhar number to get OTP and proceed to Submit

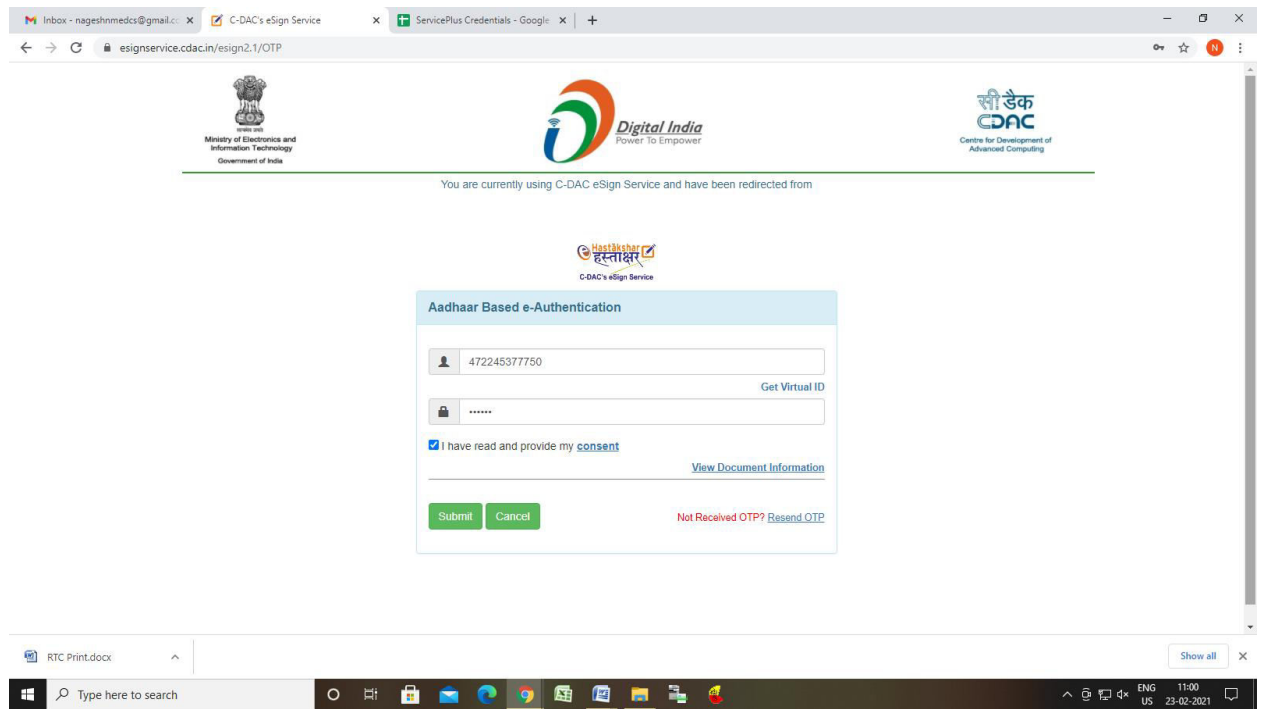

Step 12: After Submit is Successful,Sakala acknowledgement will be generated

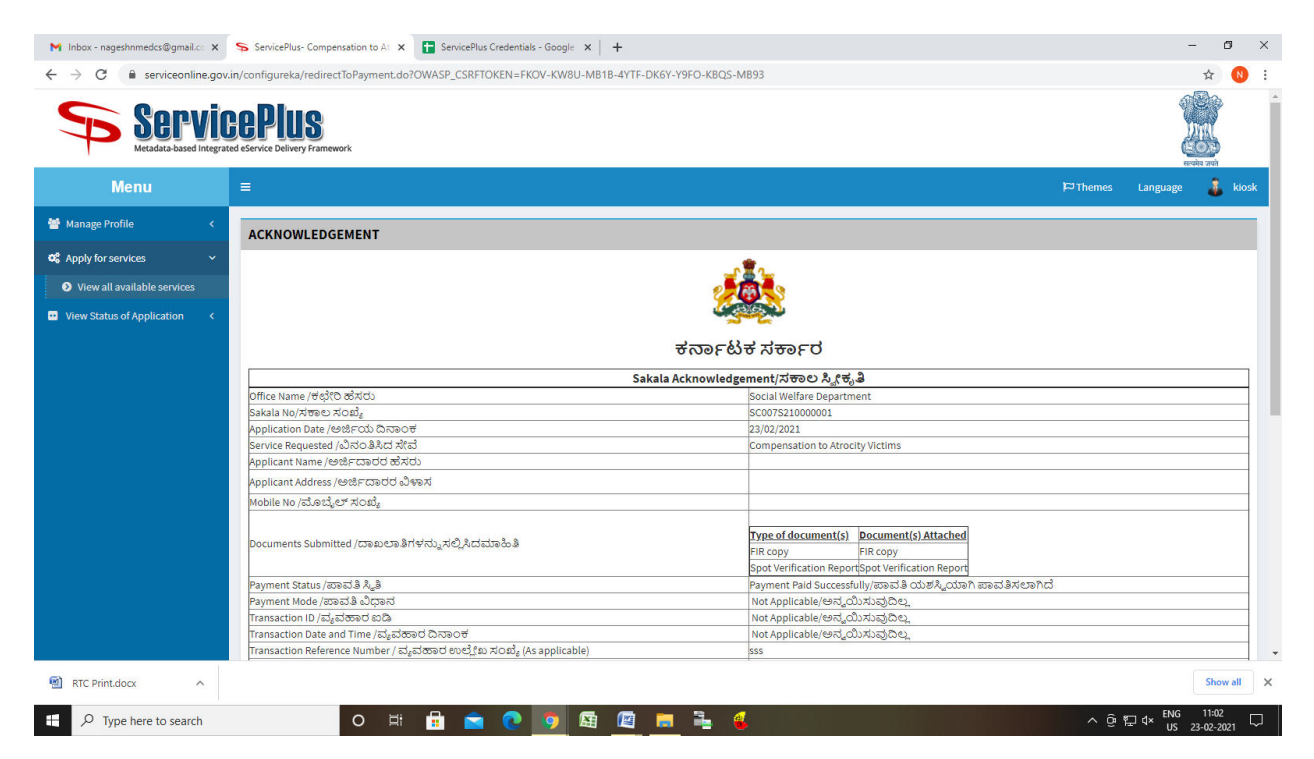